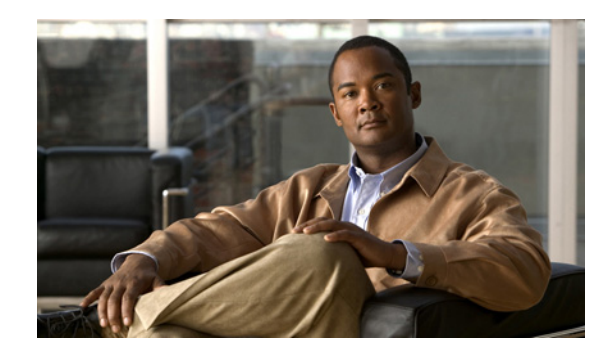

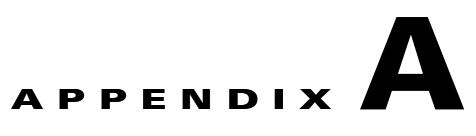

## **Using Video Portal Reports**

## **Revised October 6, 2007**

 $\mathcal{L}$ 

**Tip** Features in Video Portal Reports are available to you if you purchased and installed the required license. For information about licensing, see Chapter 2, "Using DMM-Admin to View and Install Licenses."

Video Portal Reports software is preinstalled on your Video Portal appliance. It maintains a record for the number of page views, the number of video streams, the exact referrers, and the number of unique visitors per day.

- *Page view* Any click in the Video Portal that causes the displayed information to change, but does not play a video stream or change a playlist.
- **•** *Video stream* Any click of the Play button in your Video Portal.
- **•** *Unique visitor* The total number of browser cookies in use on any particular day. Each browser that loads your Video Portal receives a browser cookie for tracking purposes. Any day when a browser connects to your Video Portal, it is a unique visitor on that day. Even if a browser reconnects multiple times in one day, your Video Portal counts it as only one unique visitor on that day.
- **•** *Referrer* The HTTP URL for whatever page was active in a browser immediately before the browser loaded your Video Portal.

## **Before You Begin**

Video Portal Reports uses *scalable vector graphics* in its charting. The minimum browser requirement to support SVG differs for each supported client operating system:

- **• Windows**—Either of these:
	- **–** Firefox 1.5 or greater.
	- **–** Internet Explorer 5.5 or greater and Adobe SVG plug-in 3.0 or greater.
- **• Linux or Unix**: Firefox 1.5 or greater.
- **• Mac OS X**: Firefox 1.5 or greater.
- **Step 1** To see a report, point your browser to **http://**<*video\_portal\_IP\_address*>**:8080/CvpMetrics/**.
- **Step 2** If user authentication is enabledand Video Portal Reports prompts you to log in, enter your login credentials and log in.

 $\mathbf{r}$ 

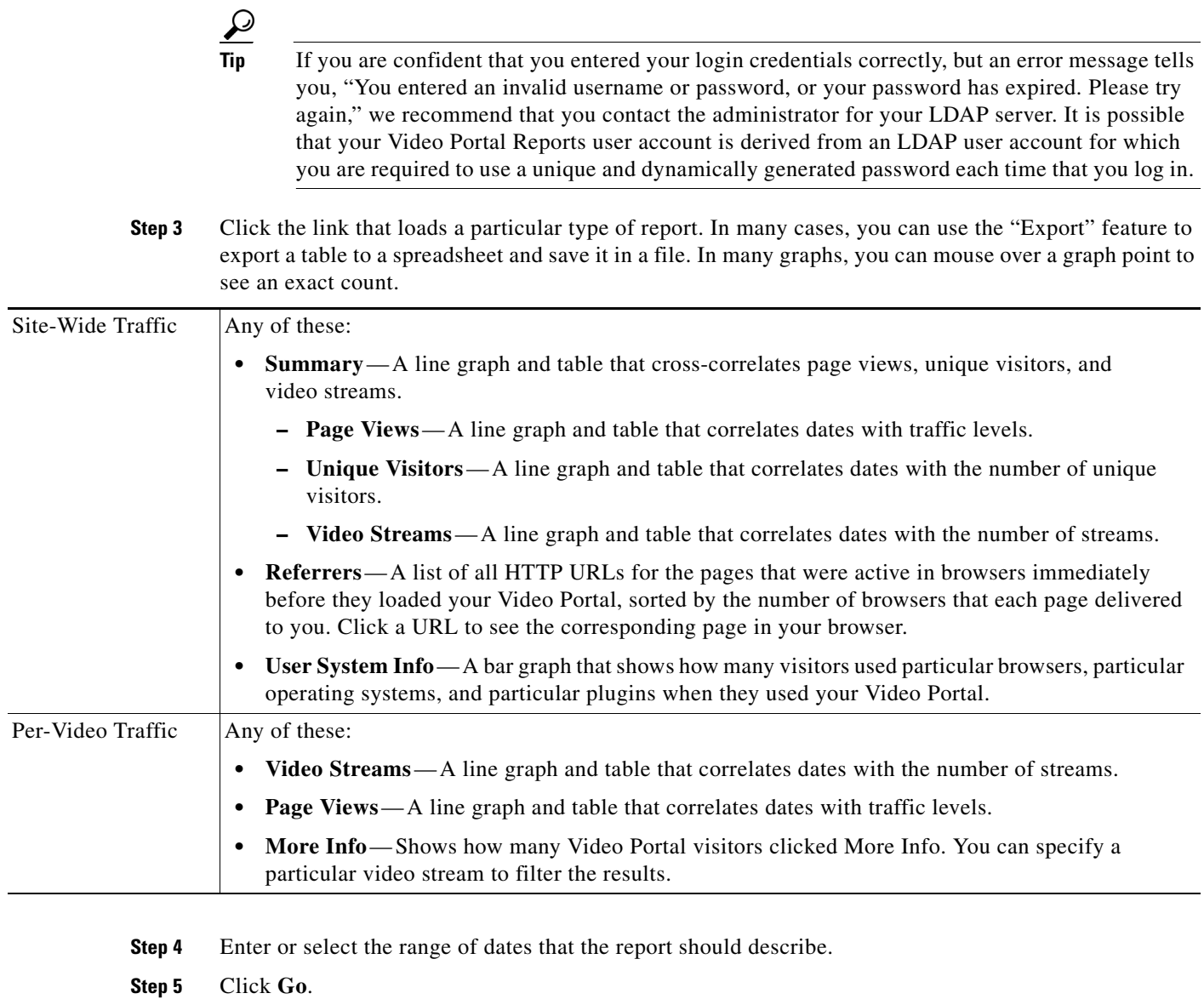

П